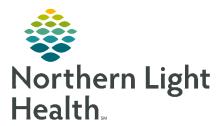

## Reporting Portal FAQ

Frequently asked questions and answers for Ambulatory Single Document Capture process.

- 1 Q What reports can I run from the Reporting Portal
  - A You can run the following reports:
    - Discern Analytics
    - Discern Analytics 2 (DA2)
    - ExplorerMenu CCLs
    - PowerInsight (PI) Business Objects
- - igwedge Training can be found on the CI website under "Reporting" for how to use the reporting Portal.
- 3 Q How can I access the Reporting Portal?
  - A There are a couple of ways to access the reporting portal:
    - a) Citrix Store Front/standard app homepage This will <u>allow you to run all 4 types of reports</u> that can be found in the reporting portal.
    - b) PowerChart limited access as you can only run DA, DA2 and CCLs
    - c) App Bar limited access as you can only run DA, DA2 and CCLs
- 4 Q I went through the Citrix Storefront/Homepage and I still cannot see PI reports. Is there anything I can do to fix this?
  - A Ensure that your settings are correct:
    - 1. Select Settings
    - 2. Click or Ensure that the "Show Business Objects Reports" is selected.

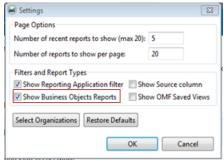

**NOTE**: It may take a few minutes (2-4) for PI reports to populate. Submit a ticket if you continue to have issues accessing PI reports.

- 5 Q I cannot see old DA reports. Is there anything I can do to fix this?
  - A Ensure that your settings are correct:
  - 1. Select Settings
  - 2. Click or Ensure that the "Show OMF Saved Views" is selected
- 6 Q If I need to run a CCL report multiple times for different parameters/units/MOs, do I need to start from the beginning of the report each time?
  - A No. Follow the instructions below:
    - When running your first report
      - a) Check the box at the bottom left of your prompt, "Return to prompts on close of output" and then execute the report.

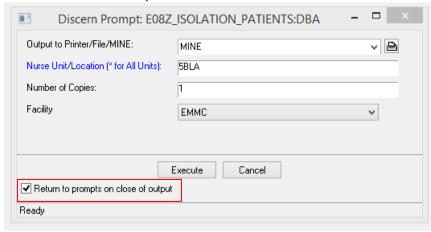

- b) Once you complete your report review, click the door icon to return to the prompt window so you can run another report with different parameters.
- 2) Click on the "Door" icon to run another report. This will take you back to the prompt window.

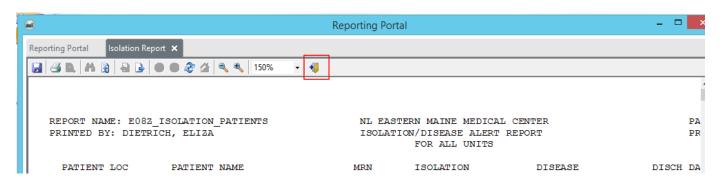

7 Q Can I build my own reports in the Reporting Portal?

A No. Build can only occur in the native systems (DA2 and PI). Build access to the native tools requires approval. A ticket must be submitted with a substantial justification for such permissions.

8 Q I need a custom report for my department. What should I do?

 $oldsymbol{\Lambda}$  There are a couple of things that you need to do:

- a) Review existing reports within the reporting portal, PowerChart operational reports and Dynamic Worklists to assess if there is a report that meets your requirements.
- b) Review Cerner Model reports for reports that can satisfy your reporting needs. The Reporting team can add a model report to the Reporting Portal via your submission of a ServiceNow ticket.
- c) If you cannot find any existing reports that meet your needs, submit a ticket through the Report Request form in ServiceNow. Your request will be reviewed by IS leadership for approval and processing.